**VSB TECHNICAL I FACULTY OF ELECTRICAL I DEPARTMENT** UNIVERSITY | ENGINEERING AND COMPUTER OF COMPUTER الراا **SCIENCE** *OF OSTRAVA* **SCTENCE** 

### **Kabelážní systémy Základy IOS – přepínače**

-------------------------------------

> **Počítačové sítě 2. cvičení**

#### **Praktický úkol**

Popis: Propojení dvou switchů (přepínačů)

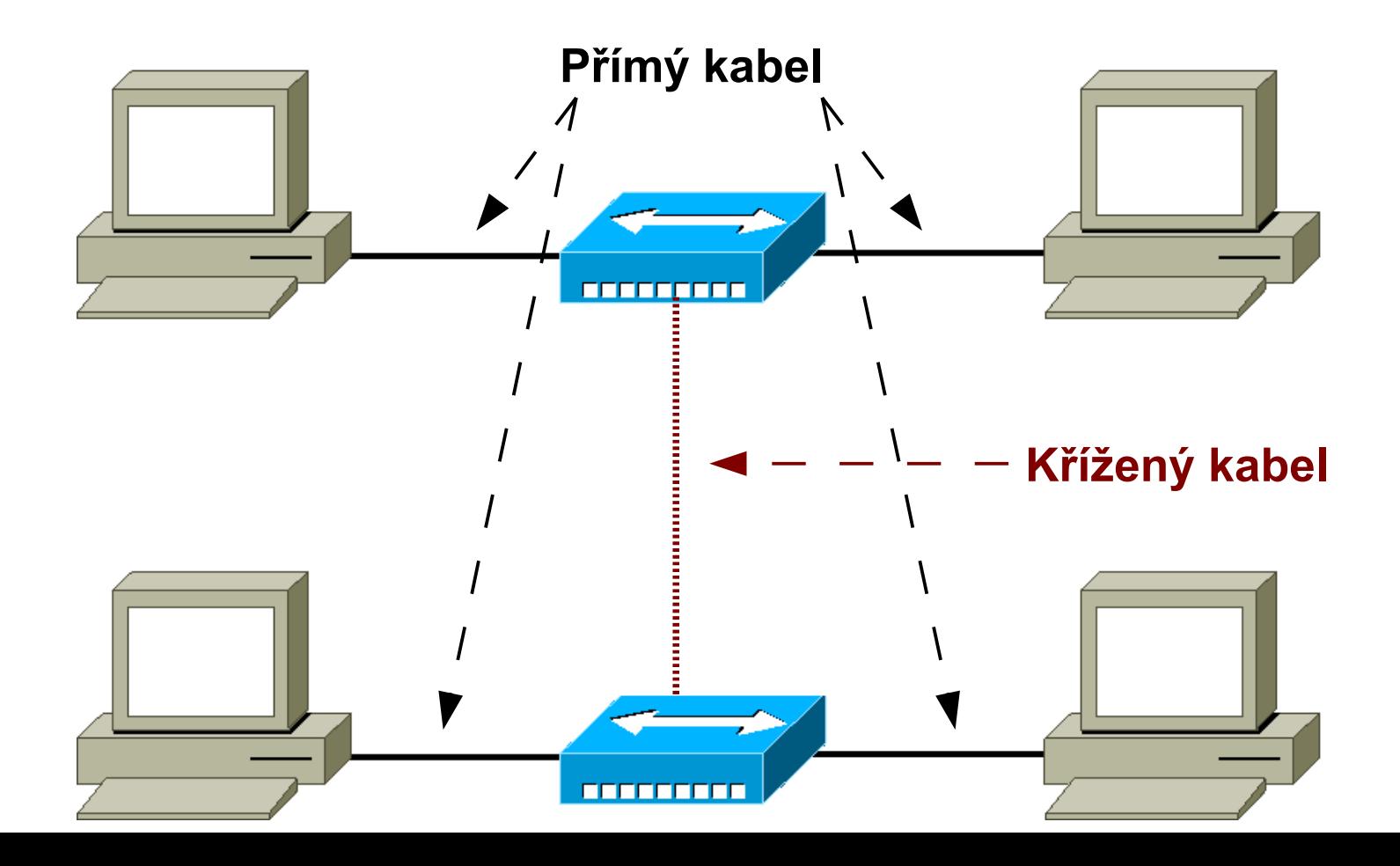

#### **Program minicom**

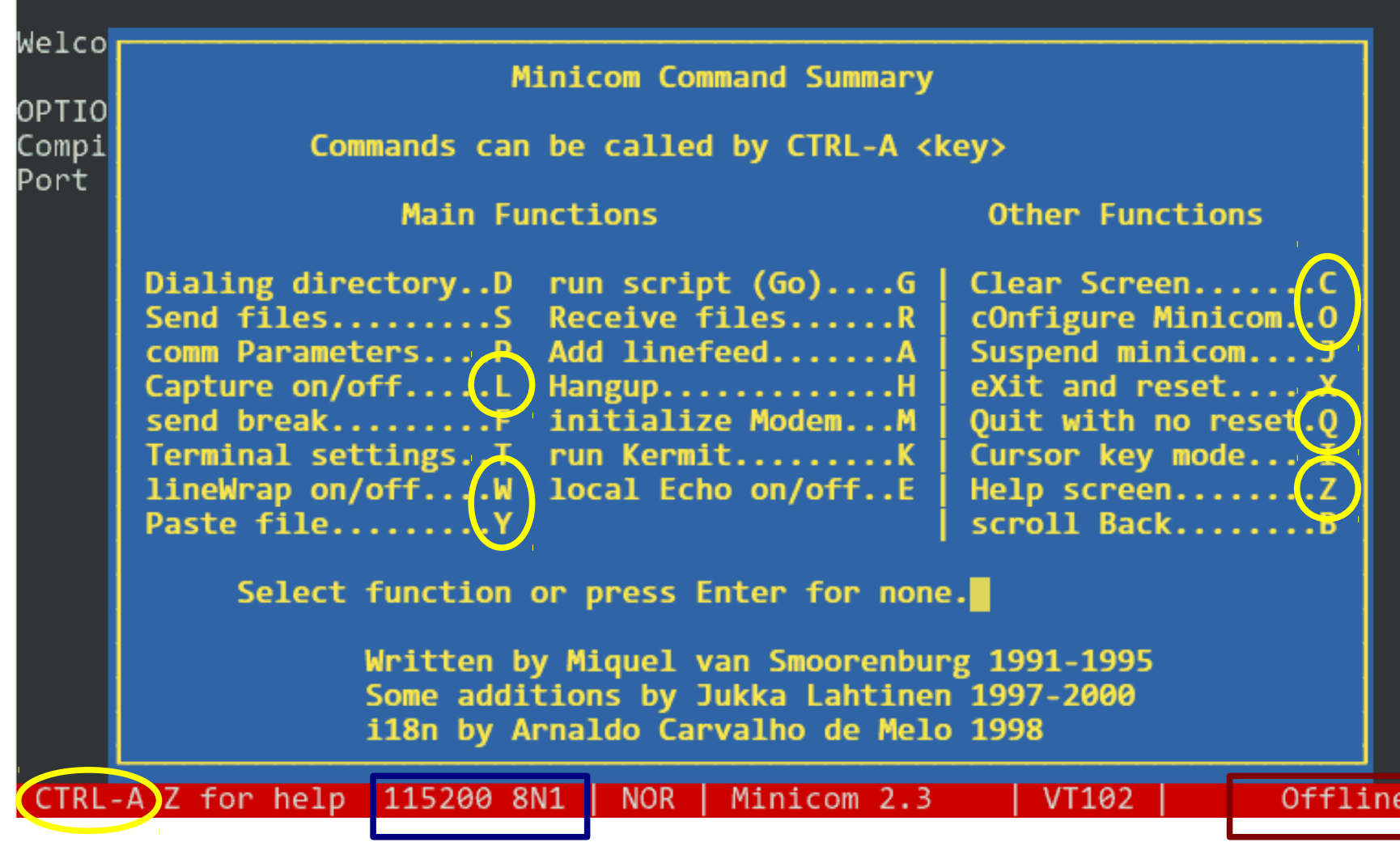

## **Základy IOSu**

- **IOS je operační systém, který obsluhuje** zařízení
- Konfigurace lze provádět
	- V textovém režimu
	- Přes WWW rozhraní (u většiny zařízení)
- Při práci se zařízením se můžeme nacházet v několika režimech, které určují jaké funkce máme přístupné.

## **IOS - přechody mezi režimy**

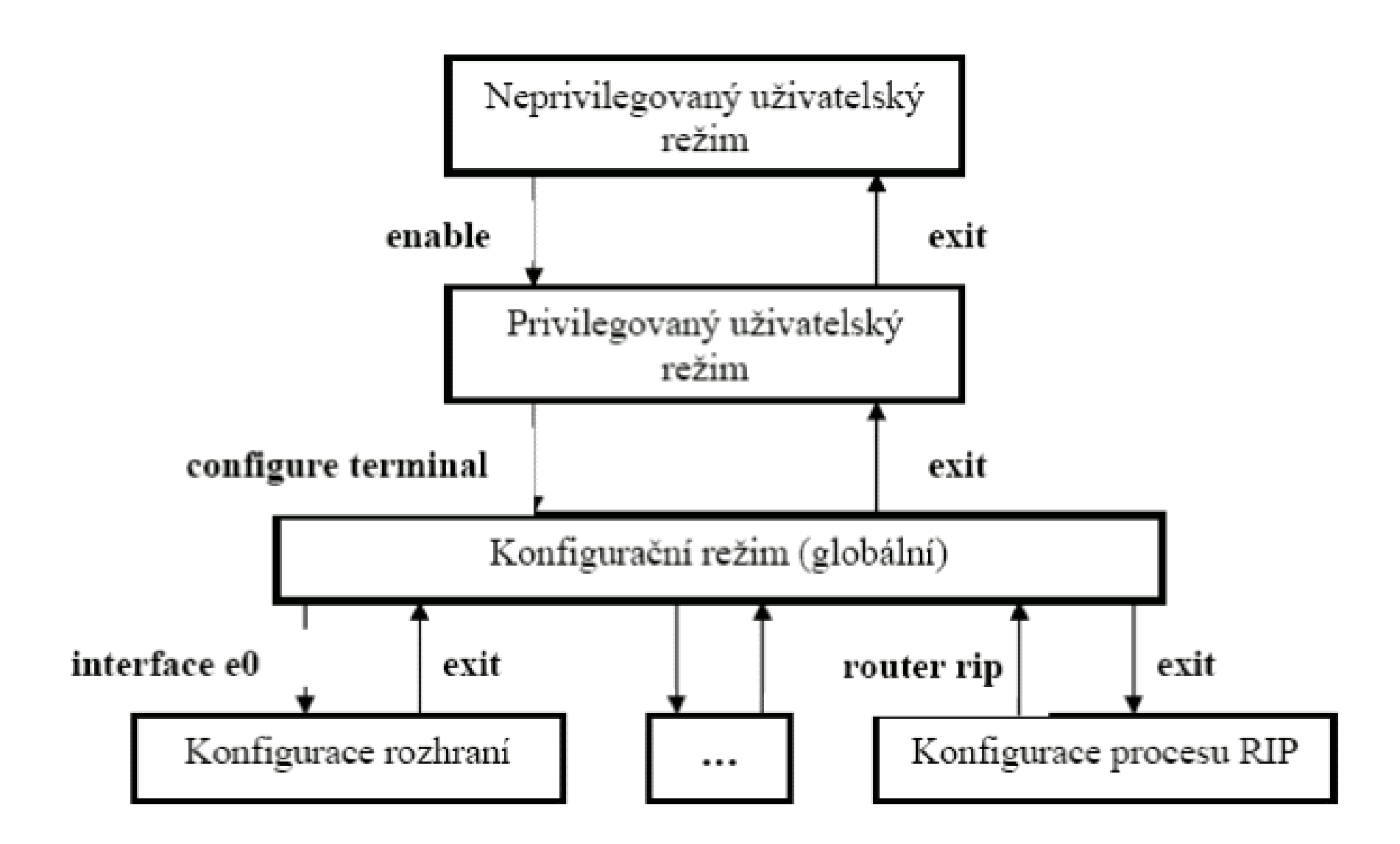

#### **Poznámka**

- **Pokud nevíme přesnou syntaxi příkazu, můžeme si** pomoct **otazníkem**. IOS nám napoví jaké možnosti příkaz může mít.
	- např: pokud nevíme, které rozhraní zařízení má IOS zobrazí dostupné možnosti.

#### **show interface ?**

- Někdy není potřeba zadávat celý příkaz, ale stačí jeho **jednoznačná část** (jednoznačný prefix). **sh int** (show interface)
- Klávesa **TAB** (tabulátor) doplňuje zbytek názvu příkazu (podobně jako v operačním systému typu Unix). např: pokud napíšeme **sh**, tabulátor doplní příkaz na **show**
- **Pokud chceme zrušit efekt konfiguračního příkazu, stačí** napsat úplně stejný příkaz a doplnit před něj **no**.

## **Základní příkazy Cisco 2950**

#### **• Privilegovaný režim**

- **show version**  informace o verzi IOS a parametrech
- **show mac-address-table** tabulka MAC adres a portů
- **clear mac-address-table dynamic** výmaz CAM tabulky
- **show interface** [*<rozhraní>*] informace o portu
- **Show run** výpis kompletní konfigurace
- **Show cdp neigh** sousední CISCO zařízení
	- **terminal length <NN>** počet řádků obrazovky
- Konfigurační režim
	- **interface fastethernet0/1** nastavení portu
		- **description** *<popis>* popis, kam je port zapojen
		- **duplex** {half|full|auto} režim half/full duplex
		- **speed** {100|10|auto} přenosová rychlost
	- **hostname** *<název>* pojmenování přepínače

## **Praktický úkol – IOS**

- Práce v programu minicom
	- Spuštění, nápověda, zkratky a ukončení
	- Konfigurace sériového portu, zalamování
	- Zachytávání do souboru
- Cisco IOS
	- Přechody mezi režimy (enable, conf t, ^Z, exit, disable)
	- Výpis rozhraní, verze a konfigurace, apod. (sh ver, sh run) a výmaz nastavení
	- Počet
		- **Řádků na obrazovce (terminal length YY)**
		- Sloupců obrazovky (terminal width XX)

#### **Praktický úkol – funkce přepínače**

- Ukázka automatického plnění přepínací (CAM) tabulky
	- Diskuze problému
	- Výpis na přepínači (show mac-address-table)
	- Výmaz CAM tabulky (clear mac-address-table dynamic)
- Ukázka statistik na rozhraních (show int)
- Výpis "Cisco" sousedů (show cdp neighbours)

#### **Metalické kabely**

- Koaxiální kabel + konektor BNC, T, terminátor
	- tlustý (10 BASE 5) do 500 m
	- tenký (10 BASE 2) do 185 m
	- 50 ohmů, 75 ohmů

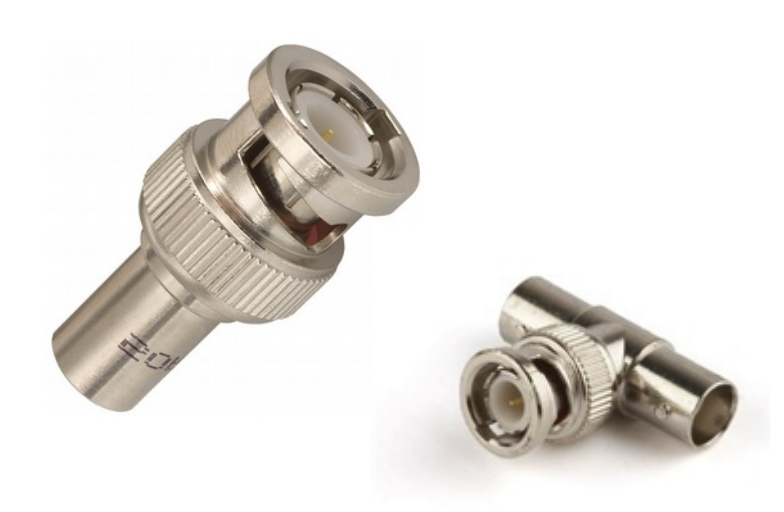

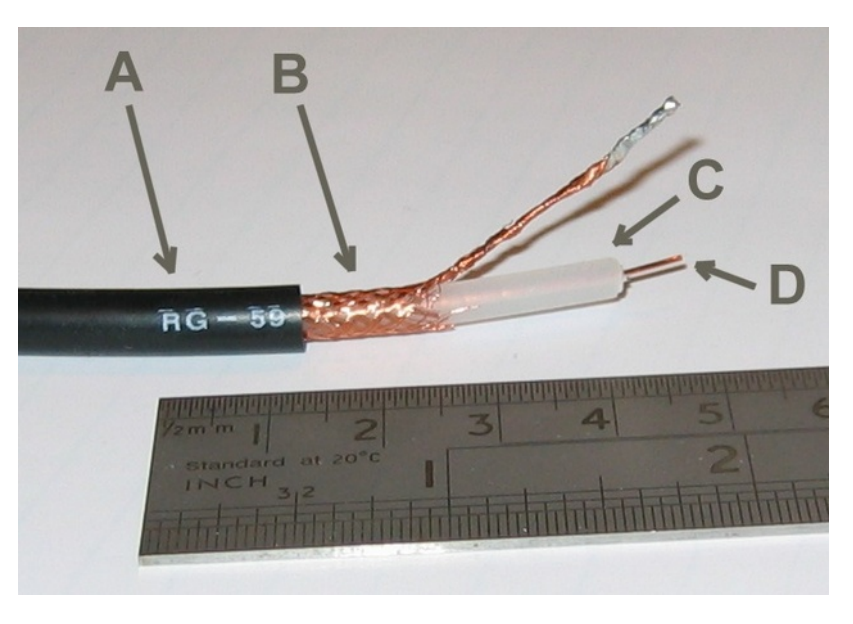

#### **Metalické kabely**

• Kroucená dvoulinka (Twisted pair)

- nestíněná .... stíněná: UTP (Unshielded), FTP (Foil Screened) = ScTP, STP (Shielded)
- konektor RJ-45
- lanko vs. drát

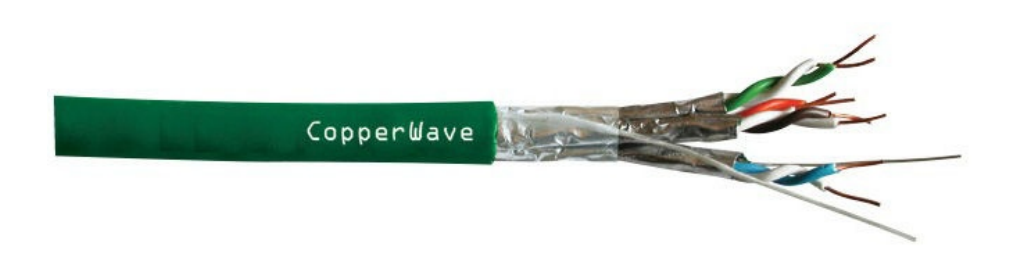

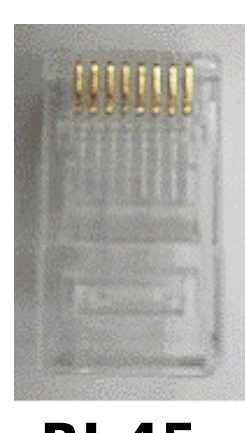

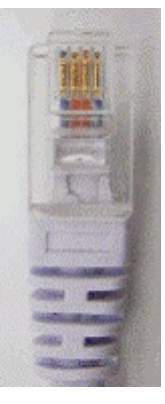

**RJ-45 RJ-11**

# **Zapojení konektoru RJ-45**

- Norma EIA/TIA 568A a 568B
	- USA: 568A vlevo zelený pár
	- Evropa: 568B vlevo oranžový pár

#### • Kabely

- přímý (straight) na obou stranách konektory 568B (v USA 568A)
- křížený (crossover) na jedné straně konektor 568A a na druhé 568B – překřížení Tx (1,2) a Rx (3,6) páru
- kozolový (console) jedna strana 568B, druhá otočená o 180 stupňů

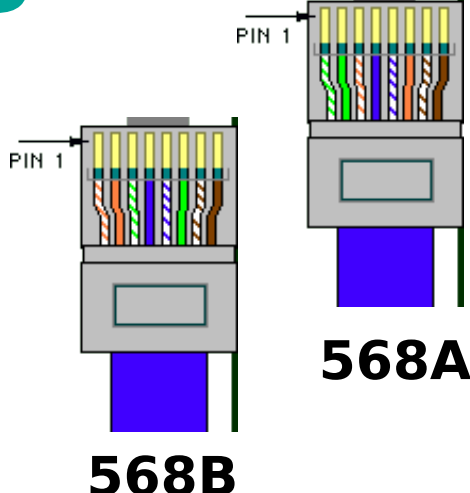

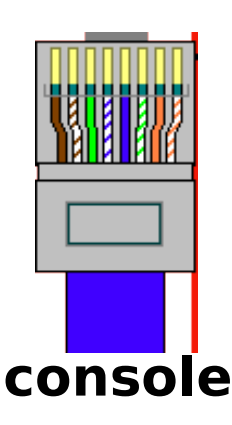

#### **Optické kabely**

#### Konektory ST, SC ... Single-mode, multi-mode

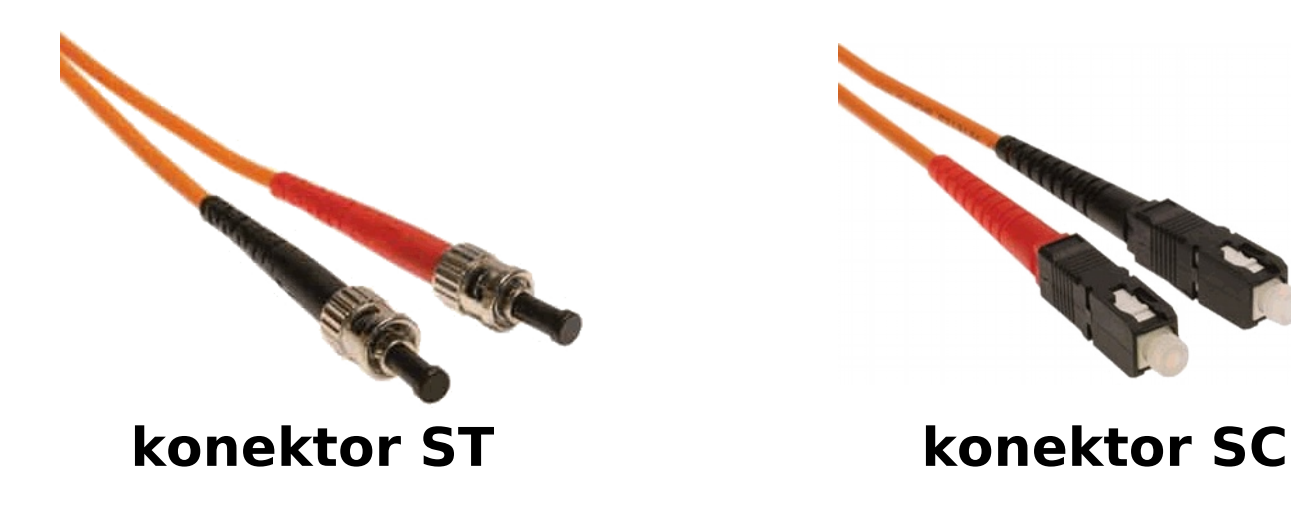

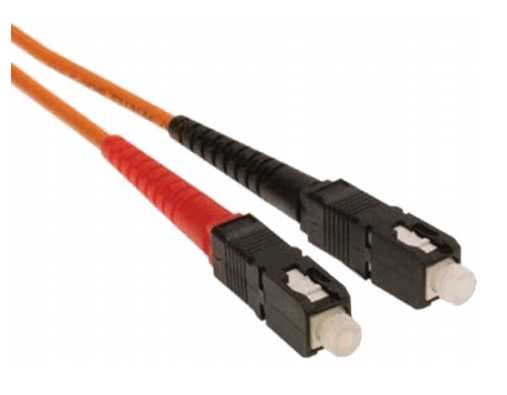

## **Další typy konektorů**

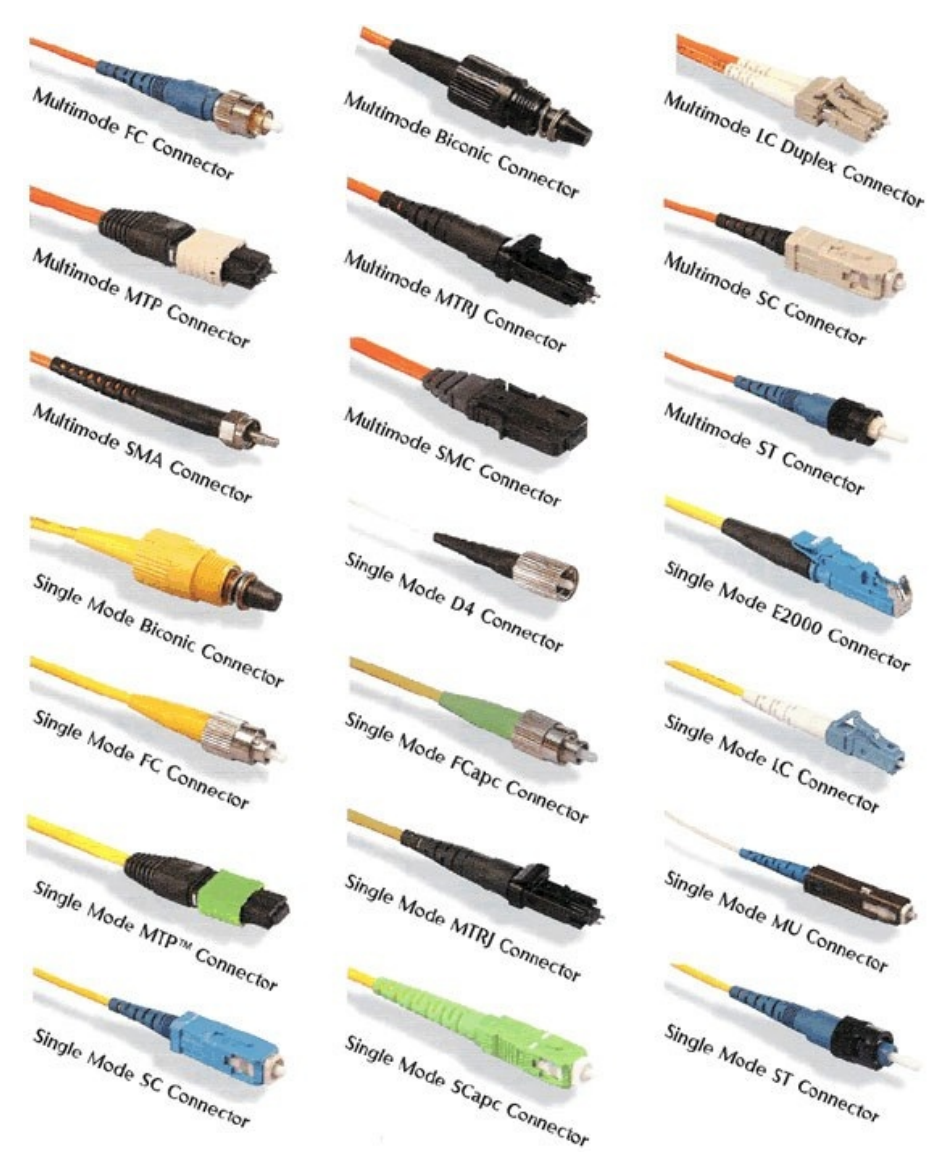

#### **Instalace konektoru RJ-45**

- Odstranění vnější izolace, naříznout řezačem na koberce **(pozor na naříznutí vnitřních – zkrat)**
- Rozpletení drátků a uspořádání podle barev
- Zasunutí do konektoru, tak, aby všechny drátky byly zasunuty až na doraz a vnější izolace byla pod plastovým úchytem
- Nacvaknutí konektoru konektorovacími  $F<sub>IN 1</sub>$ kleštěmi

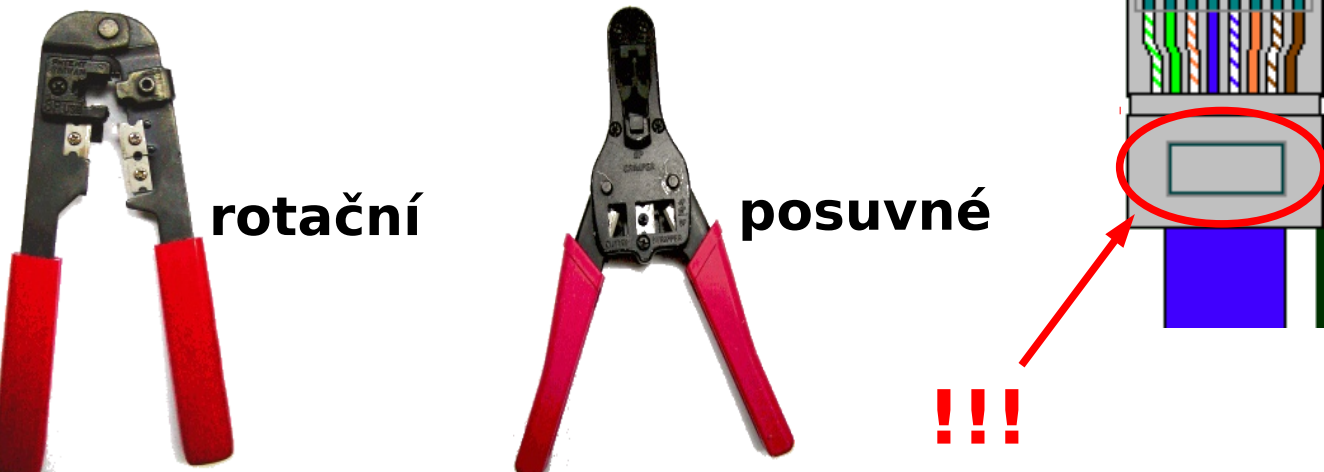

#### **Úloha – montáž a měření kabelů**

- Podle pokynů vytvořte přímý/křížený kabel a proměřte jej testerem, zda je v pořádku
- Křížené kabely označte na obou koncích kabelu před konektorem lepící páskou

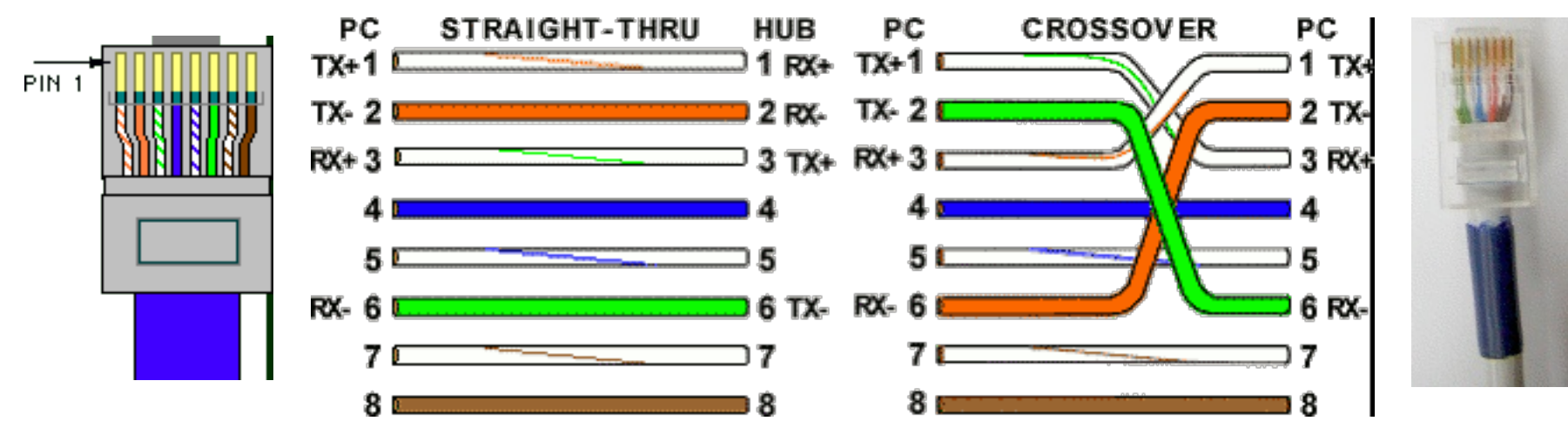

**Pozn.: Před nacvaknutím ukažte připravený konektor cvičícímu**

#### **Mnemotechnická pomůckaUltimate cross over cable's How To**

Follow the code of colors to find out how to put the wires

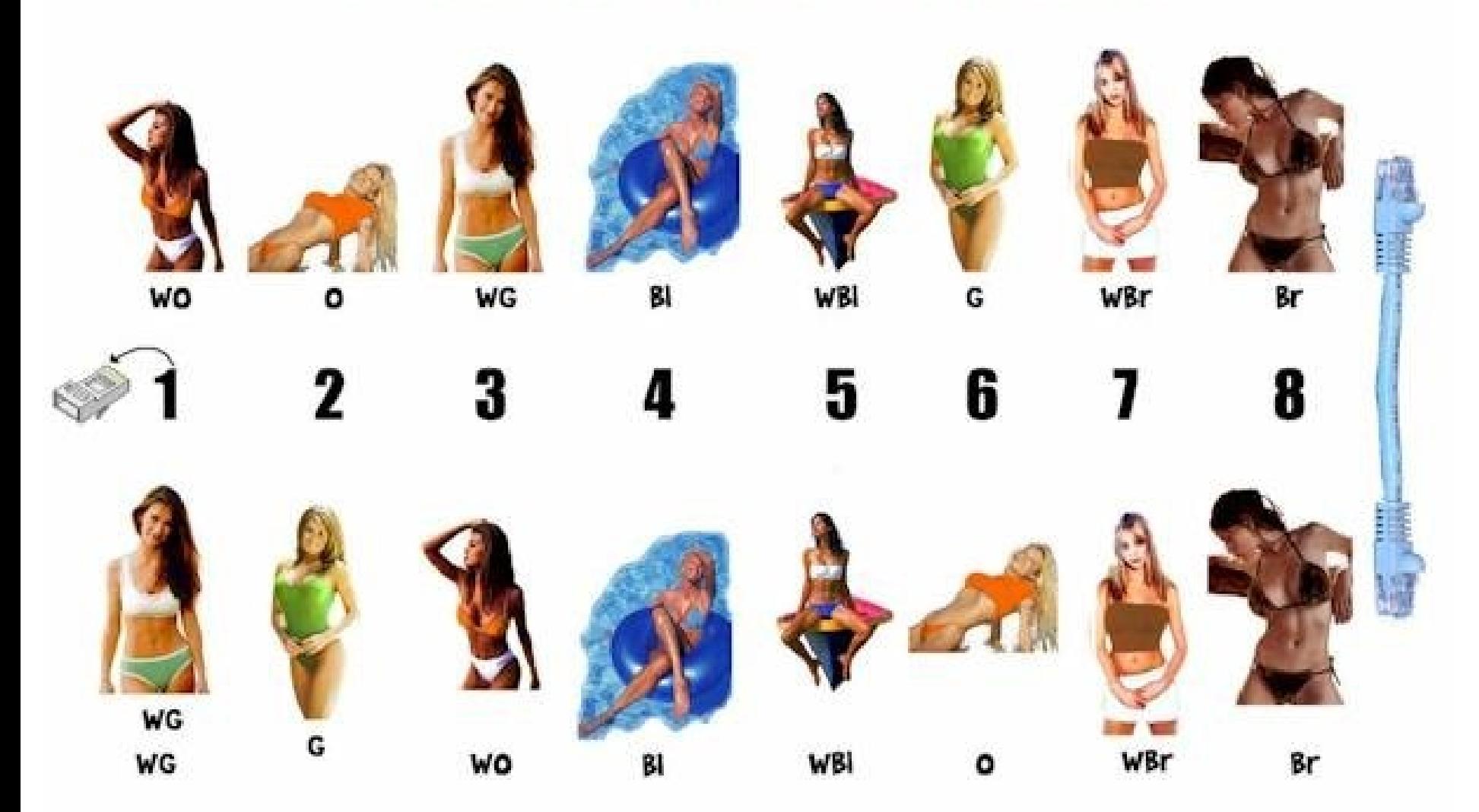

#### **Instalace zásuvky**

- Odstranění vnější izolace, naříznout řezačem na koberce **(pozor na naříznutí vnitřních – zkrat)**
- Rozpletení drátků a uspořádání podle barev
- Zasunutí do zásuvkového modulu, naražení narážecím nožem/nasunutí a zacvaknutí do samořezné zásuvky

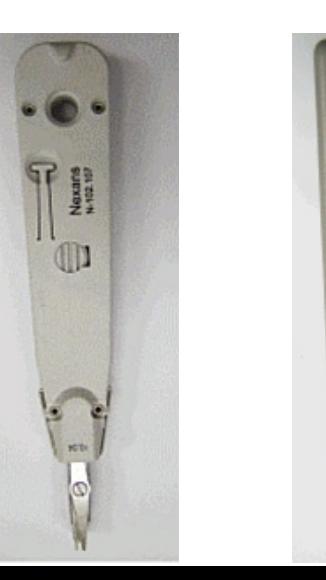

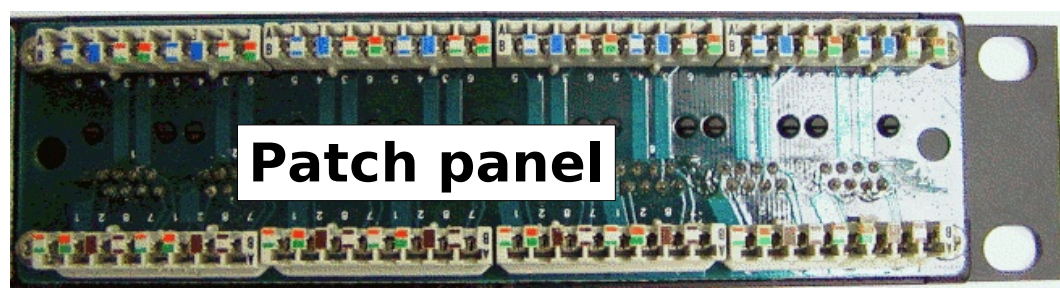

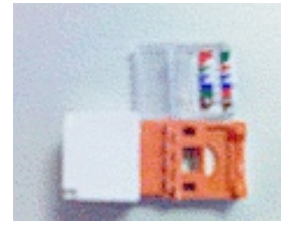

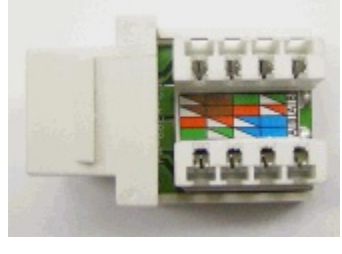